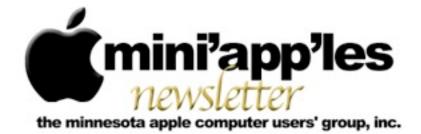

Website: http://www.miniapples.org

Forums: http://miniapples.7.forumer.com

Email: miniapples@mac.com

March 2011

#### From the Editor:

There was a nice turnout for the Annual Meeting and there were several interesting presentations (see the article on RSS) along with the announcement of the slate for the upcoming Board Of Directors elections.

I've had an interesting month reading all the news feeds (Thanks, Tim, for the help) and watching the new developments in Mac OS X 10.7 and Thunderbolt in the new MacBook Pros and other desktop computers. Wish I'd had that hardware when I was younger.

Tom Ostertag, Publications Director

#### Meeting Calendar

At the right is a list of mini'app'les meetings for March 2011. The information was compiled as this newsletter was being assembled and is subject to change. As always, confirm the Special Interest Group (SIG) date, time, and location with the SIG Leader or the mini'app'les website: <u>www.miniapples.org</u>.

| Meeting Calendar – March 2011 |          |         |                           |
|-------------------------------|----------|---------|---------------------------|
| Tuesday                       | March 1  | 7:00 pm | Mac OS X SIG              |
| Thursday                      | March 3  | 6:30 pm | Mac Applications SIG      |
| Tuesday                       | March 8  | 7:00 pm | iOS SIG                   |
| Wednesday                     | March 9  | 7:00 pm | VectorWorks SIG*          |
| Thursday                      | March 17 | 7:00 am | Macintosh Consultants SIG |
| Thursday                      | March 24 | 6:30 pm | FileMaker Pro SIG         |
| Monday                        | March 28 | 6:00 pm | Mac Q&A SIG               |

| Meeting Locations and Leaders                                                                 |                                                  |                               |  |
|-----------------------------------------------------------------------------------------------|--------------------------------------------------|-------------------------------|--|
| Meeting                                                                                       | Location                                         | Leader                        |  |
| FileMaker Pro SIG                                                                             | Erik's Bike Shop Corporate, 9201 Penn Ave S. #1, | Steve Wilmes, 651-458-1513    |  |
|                                                                                               | Bloomington                                      |                               |  |
| Mac Applications                                                                              | Ethel Barry Room, Southdale Library, 7001 York   | Tim Drenk, 952-479-0891       |  |
| SIG                                                                                           | Avenue South, Edina                              |                               |  |
| Mac OS X SIG                                                                                  | The Foundation, 311 7th Ave North, Minneapolis   | Bob Demeules, 763-559-1124    |  |
| Macintosh                                                                                     | Good Day Café, 5410 Wayzata Blvd., Golden        | Bob Demeules, 763-559-1124    |  |
| Consultants SIG                                                                               | Valley                                           |                               |  |
| iOS SIG                                                                                       | Public Meeting Room, Southdale Library, 7001     | Joel Gerdeen, 763-607-0906    |  |
|                                                                                               | York Avenue South, Edina                         |                               |  |
| VectorWorks SIG*                                                                              | CJR Office, 4441 Claremore Dr., Edina            | Charles Radloff, 952-941-1667 |  |
| Mac Q&A SIG                                                                                   | Merriam Park Library, 1831 Marshall Ave., St.    | Chuck Hauge, 612.963.5064     |  |
|                                                                                               | Paul,                                            |                               |  |
| * This SIG is NOT sponsored by mini'app'les; the listing is provided as a service to members. |                                                  |                               |  |

#### TABLE OF CONTENTS

| mini'app'les Annual Meeting Minutes – February 19, 2011             | 2  |
|---------------------------------------------------------------------|----|
| RSS: Really Simple Syndication                                      | 3  |
| iOS SIG Meeting • 8 February 2011                                   |    |
| MacApps SIG Meeting Minutes 3 February 2011                         |    |
| Rethinking Keyboard Shortcuts                                       | 8  |
| User Group Bulletin February 2011                                   | 10 |
| TranslateIt! 14 for Mac - New version and great licenses experiment | 11 |
| TidBITS Watchlist: Notable Software Updates for 21 February 2011    | 11 |
| Improve MacBook Pro Battery Life with gfxCardStatus                 | 12 |
| Hot Links Of The Month:                                             | 14 |
| Members Helping Members                                             |    |
| Mini'app'les Membership Application and Renewal Form                |    |
| Benefits of mini'app'les Membership                                 |    |
| Board of Directors                                                  |    |

#### mini'app'les Annual Meeting Minutes – February 19, 2011 By <u>Tim Drenk</u>

Attendance: 15 members took part in the meeting at Bloomington's Penn Lake Library

#### Agenda:

- Social time
- Presentation: Tim Drenk, mini'app'les President
- Nominations for the Board of Directors (BOD)
- Social time

Refreshments for our social times were furnished by the club.

**Presentation:** I presented RSS, what it is and how you can use it. We looked at how you can use Google Reader to sync news feeds to multiple computers and devices. And I demonstrated several news reader apps for the Mac and for iPhones and iPads. Please read my article on RSS in this newsletter for more information.

**BOD Nominees:** For the mini'app'les Board of Directors (BOD), I called for nominations. I

indicated that myself, Joel Gerdeen, Tom Ostertag, Kevin Strysik, and Les Anderson were willing to serve another term in our respective positions. Dave Diamont and Dave Lundin declined to serve another term. Jeff Berg agreed to be nominated as Vice-President before the meeting. And after a short discussion of what is required of the Treasurer, Bob Demeules volunteered to be nominated for that position. Since no other nominations were received before or during the Annual Meeting, the names given here will be the only names listed on the ballot.

The following individuals have agreed to serve on the 2011-12 mini'app'les Board of Directors (BOD) for a year starting June 1 and their names will appear on the election ballot distributed with the April newsletter. The slate of nominees are as follows:

President: Tim Drenk Vice President: Jeff Berg Secretary: Joel Gerdeen Treasurer: Bob Demeules Publications Director: Tom Ostertag SIG Director: Kevin Strysik Membership Director: Les Anderson Past President: Bruce Thompson (A non-elected office.)

I want to thank Dave Diamont and Dave Lundin for serving on the BOD and the work they put into it.

Please congratulate and thank these people who will be donating their time to make the mini'app'les as good as a user group can be.

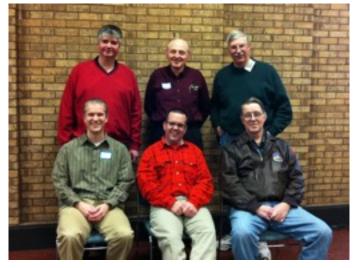

L-R Seated: Tim Drenk, Jeff Berg, Joel Gerdeen. L-R Standing, Bob Demeules, Tom Ostertag, Bruce Thompson

### RSS: Really Simple Syndication

By <u>Tim Drenk</u>

For the presentation at the annual meeting, I presented RSS, what it is and how you can use it.

**RSS Basics.** One problem with the great proliferation of information is keeping up with new information and developments. You can manually go to each site you are interested to check for updates and changes (such as opening a window with multiple tabs), but that can get unwieldy quickly.

That's where RSS comes in. Really Simple Syndication (It started as Rich Site Summary).

What is it? It's a method that allows websites to syndicate or publish their contents that are frequently updated, such as news sites or blogs. A website generates a RSS feed or web feed, which is really a text file in a specific XML standard. That RSS feed may be the full articles or partial entries from the site. Then whenever the site or blog is updated, the RSS feed is updated with the changes from the site.

You, the user, then use a RSS news reader, or a aggregator, and subscribes to the RSS feed. Then any changes on that particular website is then reflected in the news reader. The benefit is that all the updates from all of your RSS feeds from multiple sites are located in one place.

#### **Built-in Mac OS news readers**

**Safari.** After loading Macworld.com in Safari, there's a RSS button in the Address Bar. Clicking on that button, brings us to the RSS text file. The URL is <u>feed://rss.macworld</u>... and sometimes has a .xml instead of .html. In that window on the right, it allows for some basic customization, article length, sorting, date, etc. But we still are only looking at one feed.

Mail. Starting in Mac OS X 10.5, Mail has the ability to show RSS news feeds along with our email. There are a couple of ways to subscribe to a feed. On the same Macworld.com page, we can click on the 'Subscribe in Mail'. This creates a new RSS feed in Mail.

In Mail, in the left column, we can see the number of new articles and a link to show the articles in the Inbox. Now when someone at Macworld posts a new article, that will appear in the feed and show a 1 next to the feed. In the Mail Preferences, we can specify how often the feed is updated and when the articles are removed from the list.

To subscribe to another RSS feed, we need to find the RSS feed of a website. Clicking on the

plus at the bottom of the sidebar allows me to select "Add RSS Feed..." We then can paste in the URL for the feed we want. Or we can click on the RSS icon in the Address Bar of Safari and it will automatically create a new feed in the default RSS reader (that can be set in the Preferences of Safari or Mail).

**Google Reader.** To aggregate, or combine many feeds, we need to move beyond Safari and Mail. And probably the best place to start is Google Reader. Google Reader is a free service that is available to anyone with a Google account. You can find it at <u>http://reader.google.com</u>.

In the web interface, the sidebar has options to view all of your feeds together, or starred items, as well as the articles that you share. Below that, it has the feeds that you have subscribed to and any folders that you have created. When you are viewing an entry, there are also controls above the article window for marking items read and sorting. You can select the '# new items' or 'all items' filter for which ever view you wish to use. And you can select Expanded or List depending on how we want to view the items.

To add a subscription in Google Reader, use the drop down menu next to the Subscriptions Heading in the sidebar, paste in the feed URL and click add. Some sites uses various services to make subscribing to their RSS feed easier. Some provide a button or link that will offer to add the subscription to certain web based news readers as well as installed news reader programs.

How much text is in each feed or item depends on the website. Some sites give the full text of the article or entry in the feed, others just give a few lines or a paragraph. To read the rest of the article, we need to click on the entry title which opens a new tab or window and brings us to the original webpage. Using folders, you can see the items from multiple feeds at once, and mark them all as read. You can organize the folders and feeds however you find useful. For example, you could create a folder named Mac news and add feeds related to the Mac. Or create a folder for personal feeds and blogs that you want to look though together.

The advantage of using a Google Reader account is that it provides a hub for reading your RSS feeds on multiple devices. You are able to sync news readers for the Mac and iOS devices to Google Reader. The status of an item, read, unread, starred, etc. is synced and sent to the other devices that are synced to the same Reader account. So if I read an item about Mac software on my iPhone, I obviously can't download the software on my iPhone. But I can star that item. Then when I get back to my Mac, I can look at my starred items, find the same entry and download whatever it is.

I rarely login into the web interface of Google Reader, and by rarely I mean maybe once a year, but I use my Google Reader account every day. I do that by using a news reader program. So we are going to look at a couple of news readers for the Mac and then a couple for the iPhone and iPad.

#### For Mac OS

For selecting the programs we are going to look at, I had two main criteria. The first criteria was that it has to be able to sync to Google Reader. The second criteria was it has to have some feed management features, such as folders. So we are going to look at 2 Mac programs, NewsRack and NetNewsWire.

**NewsRack for Mac OS**. NewsRack is available through the App Store. It's \$7. And with the standard of the App Store, there's no demo available. When first launching NewsRack, it does ask you for your Google account information so it can sync with Google Reader. It can be used as a standalone newsreader if you wish.

Once I've logged into my Google Reader account, it synchronizes all my feeds. The sidebar shows All Feeds as well as my folders and each feed with the folders.

NewsRack has a three column layout. The left column shows the feeds that I have subscribed to and any folders that I have created. The middle column shows the entries or articles for the folder I have selected in the left column. And the right column shows the article I have selected in the middle column. It can also show the number of unread items over the Dock icon.

NewsRack provides easy controls for subscribing and unsubscribing to news feeds, for filtering feeds based on latest, unread, starred, and for marking feeds as read, flagged, etc. I can open articles in a new tab in NewsRack or open it up in my default browser. And it has a basic search option.

So I would say NewsRack is a good basic reader.

NetNewsWire for Mac OS. NetNewsWire, by Newsgator (http://netnewswireapp.com/), is free, supported by ads that appear in the lowerleft hand corner of the window. If you want to get rid of those ads and support the developer, you can purchase a license for \$14.95. You can do that from NetNewsWire menu by selecting Buy NetNewsWire. But you don't have to you can use NetNewsWire for free. NetNewsWire syncs with Google Reader, but if you don't want to do that, you can use it as a stand alone reader.

NetNewsWire does all the things that NewsRack can do plus a number of things. First, you can customize how NetNewsWire looks by choosing one of three layouts, Traditional, Widescreen (which is similar to NewsRack's layout), and Combined. You can further customize each layout further by how much information you wish to view.

|                                                                                                    |        |                                                                                                    | The st                                                                                                    |                                                                                                    | 2 |
|----------------------------------------------------------------------------------------------------|--------|----------------------------------------------------------------------------------------------------|----------------------------------------------------------------------------------------------------|----------------------------------------------------------------------------------------------------|---|
| Autora Nasa<br>F Ragad Tatas<br>Casang<br>Casang Nasa<br>Sanad Nasa<br>Mark Nasa<br>Mark | 880 e9 | Nac, N. A. Andrés, J. Areas, Kolle,<br>Marcola, A. Marche, S. Marcola, San Kolle,<br>Marcola, Balance, M. San Kolle, M. San Kolley, K. Marcola, S. Marton, M. San Kolley,<br>Marcola, San Kolley, M. San Kolley, M. San Kolley, M. San Kolley,<br>Marcola, M. Kolley, M. San Kolley, M. San Kolley, M. San Kolley,<br>Marcola, M. Kolley, M. San Kolley, M. San Kolley, M. San Kolley,<br>M. San Kolley, M. San Kolley, M. San Kolley, M. San Kolley,<br>"Multi-Markov, M. San Kolley, M. San Kolley, M. San Kolley,<br>"Multi-Markov, M. San Kolley, M. San Kolley, M. San Kolley,<br>"Multi-Markov, M. San Kolley, M. San Kolley, M. San Kolley,<br>"Multi-Markov, M. San Kolley, M. San Kolley, M. San Kolley,<br>"Multi-Markov, M. San Kolley, M. San Kolley, M. San Kolley,<br>"Multi-Markov, M. San Kolley, M. San Kolley, M. San Kolley,<br>"Multi-Markov, M. San Kolley, M. San Kolley, M. San Kolley,<br>"Multi-Markov, M. San Kolley, M. San Kolley, M. San Kolley,<br>"Multi-Markov, M. San Kolley, M. San Kolley, M. San Kolley,<br>"Multi-Markov, M. San Kolley, M. San Kolley, M. San Kolley, M. San Kolley,<br>"Multi-Markov, M. San Kolley, M. San Kolley, M. San Kolley, M. San Kolley,<br>"Multi-Markov, M. San Kolley, M. San Kolley, M. San Kolley, M. San Kolley,<br>"Multi-Markov, M. San Kolley, M. San Kolley, M. San Kolley, M. San Kolley,<br>"Multi-Markov, M. San Kolley, M. San Kolley, M. San Kolley, M. San Kolley,<br>"Multi-Markov, M. San Kolley, M. San Kolley, M. San Kolley, M. San Kolley, M. San Kolley,<br>"Multi-Markov, M. San Kolley, M. San Kolley, M. San Kolley, M. San Kolley, M. San Kolley, M. San Kolley,<br>"Multi-Markov, M. San Kolley, M. San Kolley, M. San Kolley, M. San Kolley, M. San Kolley, M. San Kolley,<br>"Multi-Markov, M. San Kolley, M. San Kolley, M. | Name<br>Marchitecto<br>Accolorato Nec Marco<br>Accolorato Nec Marco<br>Accolorato Nec Marco<br>Accolorato<br>Nec Parts Testi Lab | 740<br>1-3 mi<br>1-3 mi<br>3 mi<br>3 mi<br>10 mi<br>10 |   |
| to Kill unstal                                                                                                    |        |                                                                                                    |                                                                                                    | Mar 1.2                                                                                                    |   |

NetNewsWire has a number of options for searching your feeds and several special subscriptions. It has a Smart List subscription that will show your feeds based on the criteria you choose. It has a Search Engine subscription that will perform a web search based on the key words you enter. And it has Tag subscription for searching tags on Flickr.

#### For iOS Devices

Since we are using Google Reader, we can sync all of our feeds to our iOS devices and read the RSS feeds on the go.

Google Reader via Mobile Safari for iOS. First, you can use Mobile Safari. You can go to <u>http://reader.google.com</u> and enter your account info and it will log you in. It brings you to the All Items folder. Tapping on the Feeds button bring me to list of all my subscriptions. The toolbar dropdown menu gives some of the same options as on the Mac. It shows only the unread items, to change that, choosing the All Items from the toolbar button will show all the items. We can also make a Home Screen Bookmark Icon for Google Reader by tapping on Send to button.

#### iOS News Reader Apps

Unlike the news readers apps for the Mac, iOS apps tend to require a Google Reader account instead of being a stand alone news reader. Here are a few of the iOS news reader apps available:

| NetNewsWire | iPhone: \$5 / Free | iPad: \$10             |
|-------------|--------------------|------------------------|
| NewsRack    | iPhone:/iPad \$5   |                        |
| Reeder      | iPhone: \$3        | iPad: \$5              |
| MobileRSS   | iPhone: \$3 / Free | iPad: \$5 / Free       |
| Feeddler    | iPhone: \$3        | iPhone/iPad \$5 / Free |
|             |                    |                        |

# **Reeder for iOS.** Reeder requires a Google Reader account.

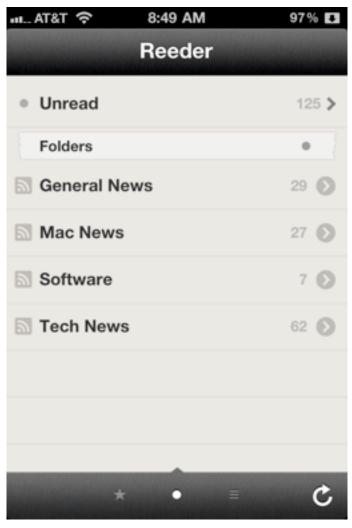

A few items of distinction for using Reeder:

- It opens in the Unread view and at the bottom of that screen are options of what I what to view: Unread, Starred, or All
- I can view all the unread items and view them by date/time or by Feed (although I don't see a particular order to the feeds). I can also view the Unread items in each folder. I can mark all the feeds in this view as Read
- Tapping on the entry opens to the entry text. I can mark it as unread or star it. The arrows will bring me to the previous and next entries. I can also use the Send To icon to interact with other services or apps such as Instapaper.
- Tapping on the title opens the original webpage in a browser window.
- A new feature of Reeder is Readability. You can use the R on the toolbar or use a pinchopen gesture (iOS 4) to view the full contents of the article (most of the time). It's faster than loading the webpage because it only loads the article and not the rest of the webpage.
- There are number of gestures that I can use:
  - In the list view: a swipe to the left will star it, a swipe to the right will make it unread In the entry view: a swipe down goes to the previous item, a swipe up goes to the next item

**MobileRSS for iOS.** MobileRSS also requires a Google Reader account.

A few items of distinction for using MobileRSS:

- In the Main screen, I can Edit what I see and hiding the items I don't want. I can also add feeds using the +, I can search by keywords
- Viewing the articles, I can use the full screen mode (which is turned on or off in the settings). I can swipe right or left to view the next or previous article. I can tap on an image to save to my photo library
- The bottom toolbar has the familiar options.

 In the settings, I can setup multiple Google Reader accounts.

**Using RSS**. This is how I use RSS feeds. I have created folders and grouped news feeds based on subject. For example, I have a folder named Mac News which has feeds related to Mac news and only Mac news. I have another folder named General News which has feeds from sites such as the Pioneer Press and Kare11. Since sites covering similar topics can have the same story, I can pick one of the articles and skip the repeats.

Then I pick one folder to look through. As I look through the headlines, I will open up the articles I wish to read in my default browser (Firefox at the moment). After scanning the headlines, I might have 4 to 10 tabs open in my browser. I then mark all of the rest of the articles in that folder as read. I then switch to Firefox and skim or read the articles I've opened up, closing each one when I'm finished or sending the article to Instapaper if I wish to read it offline or refer back to it in the future. Afterwards, I go back to my news reader and go through the same process with other folders.

On my iPhone or iPad, I will go through a similar process, but I will read the articles as I go instead of opening up multiple tabs or pages. I also tend to star more articles for reading back on my Mac when I have more time or if I want to download something.

Overall, I find using RSS a fast and easy way of perusing lots of information and focusing only on what I find most interesting. I hope this helps you understand what RSS is and how you can use it for keeping up with new information and developments.

### iOS SIG Meeting • 8 February 2011

#### by <u>Joel Gerdeen</u>

The second iOS SIG meeting was held on Tuesday, February 8, at the Brookdale branch of the Hennepin County Library. This SIG focuses on iOS devices such as iPhones, iPad and iPod Touches. Joel Gerdeen led the meeting and presented file management on iOS devices, covering different methods of moving files between the iOS app and the Macintosh or cloud services. Many of the capabilities required iTunes on the Mac. Several Mac application that can directly access the iOS file system were shown. There was good discussion and feedback from about 7 mini'app'les members that attended.

Joel had a video camera mounted on an inverted tripod that displayed the iPad screen through a Firewire link to a MacBook Pro. The MBP was connected to the club's projector which displayed on iPad on a large screen in front of the room. Most of the meeting was presented through Keynote on the MBP; only the last 15 minutes were live on the iPad. The Keynote viewgraphs are available on the <u>iWork.com</u> site. After the meeting a few of the attendees met at the nearby Perkin's for further discussion.

The next meeting is planned for Tuesday, February 8th at 7 PM at the Southdale Library Public Meeting room. Room only seats 10 so RSVP to jgerdeen@mac.com if you plan to attend and you will receive any change of plans. The subject of the meeting will cover reading apps on iOS devices, covering free and paid apps, many that are available on other devices as well. Sources of free literature will be discussed and demoed where possible.

#### MacApps SIG Meeting Minutes 3 February 2011 By Tim Drenk

For the February Mac Apps SIG, we looked at Accordance 9 Bible Software. It can be found at <u>www.accordancebible.com</u>. There is a demo available, although it has not been updated to the latest version yet. The cost of Accordance starts at \$69 and goes up from there depending what additional resources you wish to purchase. Most English translations of the Bible are available as well as large number of current and ancient study aids. There are number of bundles available, but most of the modules can be purchase individually. While Accordance is a Mac only application, OakSoft does make it available to Windows via a free Mac emulator.

The main focus of the program is the text of the Bible. The primary window or workspace shows the currently selected text. I demonstrated several key elements of the layout such the Resource palate that gives easy access to every Bible, commentary, and study aid you have. The workspace also allows for multiple Bibles and other resources open at the same time and provides various ways to interact with them. Accordance also has Hebrew and Greek texts and tools available.

A key feature of Accordance is it's powerful search capabilities. I demonstrated the basic search feature of looking for a word, a phrase, or verses and how to specify where I want to search such as a portion of the Bible or a specific commentary. I showed how to use several of the commands such AND, NOT, FOLLOWED BY and wild cards. I also showed some of the advanced commands, such as the FUZZY search which will find inexact phrases. I might remember a particular phrase, but not all of the exact words, such as "watching over their sheep". Using the FUZZY search, Accordance will find verses that contain phrases such as "watching over their flock" and "keeping watch over their sheep". This was one feature that generated quite a bit of interest.

I showed the interactive Maps that are available. I can look at various regions and cities in the ancient world and layer different political maps on top of one another (such as comparing Israel under King Saul to that of King David). There is also a Timeline available which shows events and people from across the ancient world.

I also showed MacSword, which is a free, open source Bible application. It has a number of translations of the Bible and study tools available, but they are older and in the public domain. MacSword only has a basic search feature and a limited layout.

Next month, we will be looking at applications and utilities that are designed to make your workflow and tasks easier and more efficient. For example, we will look at a utility that gives you access to multiple clipboards, allowing you to copy multiple things without overwriting the last item you copied. We also want to hear from you and the programs that have helped you be more efficient.

## **Rethinking Keyboard Shortcuts** *by <u>Ieff Berg</u>*

I've met Mac users who feel they are less efficient because they don't commit keyboard shortcuts to memory and use the mouse and menu system to get things done. So-called Power Users (please note the invisible L) propagate this myth. They are excessively pleased with themselves for memorizing every arcane shortcut, and are quick to <del>rub it in.</del> encourage others to do the same, usually in the name of productivity. I disagree. Chuck Hague gave an excellent tutorial presentation on keyboard shortcuts at the January 2011 Q&A SIG meeting. During the open discussion following Chuck's presentation I mentioned the Apple Human Interface Group study [1] that concluded that users feel using keyboard shortcuts is faster than using a mouse, but when timed with a stopwatch using the mouse proves to be consistently faster for most tasks. A lively discussion ensued that proved that the study was at least correct in finding that most people believe using the keyboard is faster.

[1] Source: Bruce "Tog" Tognazzini, founder of the Apple Human Interface Group:

#### http://www.asktog.com/TOI/ toi06KeyboardVMouse1.html

If you're an old time command line text editor or WordStar user and big fan of the arrow keys, you will find parts two and three enlightening as well:

http://www.asktog.com/TOI/ toi22KeyboardVMouse2.html

#### http://www.asktog.com/SunWorldColumns/ S02KeyboardVMouse3.html

The Daring Fireball article [3] that I cite later also contains links to these three blog posts.

Apple found that it takes approximately 2 seconds to "think about" and execute a keyboard shortcut. Recalling a shortcut is highly cognitive process that takes your mind away from your work process and disrupts your train of thought. Besides breaking your workflow, this disruption causes a sort of amnesia which tricks you into believing that using shortcut is faster than navigating to a menu or tool item with the mouse. By contrast, once you have the hang of mousing it becomes an intuitive, low-level cognitive function that doesn't take your mind away from your overall task. That's not to say all shortcuts are bad. When keyboard shortcuts enable two-handed input, they can be productive.[2] For example selecting text with the mouse and doing a **#**-c (copy), then using the mouse to move the insert cursor to a new location and hitting **#**-v (paste) with the other hand is often (always?) faster than doing the task using the mouse alone.

[2] Tog citing Bill Buxton: <u>http://</u> <u>www.billbuxton.com/</u>. Also discussed in the Daring Fireball article [3] .

A skilled Photoshop Ninja, Wacom stylus in one hand while using the other on the keyboard to select and adjust tools, is highly efficient. It still takes the artist time to recall and deploy the shortcuts but I am guessing (no science here) that using the keyboard is less disruptive because it doesn't take the brush away from the art. Editors use similar techniques when cutting video in Final Cut Pro or Avid.

In Where Keyboard Shortcuts Win [3], John Gruber argues that keyboard shortcuts are also faster for repetitive actions. i.e. copy...paste... paste...paste or find...find next...find next... Despite the cognitive disconnect the keyboard shortcut is more productive because of the time saved for subsequent repetitions of the action.

[3]John Gruber, Daring Fireball: <u>http://</u> <u>daringfireball.net/2008/01/</u> <u>where keyboard shortcuts win</u>

I don't mean to discourage you from using keyboard shortcuts that you are comfortable with. I use a select few all the time—primarily basic OS shortcuts like **H**-c (copy) that enable two-handed input and are consistent across most applications. There are few more that I use within certain applications that I use frequently and I will occasionally commit a complex chord to short term memory, or create a custom shortcut, to repetitively perform a special task. When that task is complete I delete the shortcut from memory—mine and the computer's. I'll relearn it if I need to repeat that special task. Most of the time I just use the mouse to select menus and tools though.

I also use shortcuts, or macros, to perform complex actions. I use  $^-\Omega$ - $\Re$ -4-spacebar to take screenshot of a window and put it into the clipboard. If it's been a while since I last used this chord, I'll probably have to look it up using the Help menu or KeyCue [4]. The alternative to this complex shortcut is navigating to and opening another application so in this case using, even re-learning, the shortcut is a win.

#### [4] <u>http://www.ergonis.com/products/keycue/</u>

Apple's research was conducted during the mid-1980's but, to the best of my knowledge, it has yet to be disproven. Gruber argues that today's user is probably more comfortable with a mouse than his 1980's counterpart so it's possible that using the mouse would prove to be even more advantageous to the modern user. Of course, a modern study should also include the trackpad and the multi-touch gestures it allows.

During our discussion one Q&A SIG attendee made the point that menu structures have become increasingly complex and it can take a long time to find a particular function. While this might be a reason to memorize (or assign) a shortcut to an oft-used feature, particularly if it's buried in the menu structure, it's as much, or even more of, an argument for pruning menus (where possible) and optimizing tool bars to suit your personal workflow. You might even rethink your choice of tools altogether. Why use Word if Text Edit will do the job?

Nobody suggests that you stop using shortcuts, particularly simple shortcuts for repetitive tasks. Just don't waste time, energy and mental bandwidth obsessing about every obscure cmdopt-shift key chord, particularly if it triggers a function you seldom use. Most important, don't feel you're a Luser if you're not inclined to use keyboard shortcuts at all. Research proves you can still be an ultra-productive Power User (no invisible L in that one) without them and the mouse/menu system is one of the primary reasons to use a Macintosh in the first place.

<u>Jeff Berg;</u> CACSP | Apple Certified Support Professional; Apple Consultants Network member | CON; Minnetonka, MN (Twin Cities Metro); 781.350.0598

#### **User Group Bulletin February 2011**

Recent Highlights and Special Offers from the Apple User Group Resources website:

#### http://appleusergroupresources.com

- North Queensland: Members' Stop Motion Video Competition
- LAFCPUG: Larry Garb, Fabienne Bouville and More
- MacTechnics: Demo Fair Returns
- Call for Photos: User Group Activities and Members at Macworld
- Strait Mac: Sequim Tech Fair
- ASHMUG: iMovie '11 Workshop
- Offers for User Group Leaders and Members including:
  - Special Offer SEO PowerSuite: 50% Discount
  - Special Offer Stylish UNIEA Cases: 25% Discount
  - Special Offer MediaWorks 7: 30% Discount
  - Special Offer Take Control Books: 30% Discount
  - Special Offer O'Reilly: Discounts for User Group Members

## Translatelt! 14 for Mac - New Version And Great Licenses Experiment

Submitted by Bruce Thompson

New York based TranslateIt! Team today announces TranslateIt! 14, an update to their multilingual dictionary for Mac OS X. TranslateIt! for Mac allows you to look up words on the fly. Just hover the pointer over an unfamiliar word and you will see its translation in a pop-up window. Users can easily translate from the clipboard, drag-and-drop translation, manual input of queries in the main window, and more. Only 2 weeks left, buy lifetime license for any price.

#### Main changes list:

- The main window's search function now supports wildcards, which is useful for solving crosswords and playing other wordbased games. For example for word "he? m\*t" you get list of words: he might, helmut, hermit, helmet, he must.
- Now user can create his own dictionaries (adding, deleting and editing).
- Demonstration of pop-up translation is accelerated.
- Tool "Text translation" is accelerated.
- Work with MS Office applications is improved.
- Work with Babylon dictionaries (BGL) is improved.
- Settings window interface is renewed.

#### About the company

Founded in 2002, the TranslateIt! Team is a dynamically expanding software development company, focused on producing language software for home and corporate users for Windows and Mac OS platforms. We build our success on the talent and experience of our developers and ideas of our clients who inspire and guide our work in bringing to life powerful capabilities and innovative software tools.

#### Links:

Product page: <u>http://mac.gettranslateit.com</u> More about experiment: <u>http://</u> <u>mac.gettranslateit.com/en/variator.shtml</u>

#### TidBITS Watchlist: Notable Software Updates for 21 February 2011

by <u>TidBITS Staff</u>

**Skitch 1.0.3** -- The screenshot-editing software <u>Skitch</u> has been updated to version 1.0.3. Various bugs are fixed: key combinations no longer trigger an upload when they shouldn't, an issue where Skitch misbehaved when you dragged files into it has been corrected, and a crash affecting some newer Macs is resolved. Free users of the Skitch service now have access to three additional image manipulation options: Rotate, Flip, and Fonts. (Free, 6.3 MB)

Digital Camera Raw Compatibility Update 3.6 -- Apple's latest Digital Camera Raw Compatibility Update extends Aperture 3 and iPhoto '11 support to six more cameras and fixes processing issues for four others. Newly supported cameras include the Canon EOS Rebel T3/1100D/Kiss X50, Canon EOS Rebel T3i/600D/Kiss X5, Olympus E-5, Panasonic Lumix DMC-FZ100, Pentax K-r, and Pentax K-5. The update also improves the processing of images from the Nikon D7000, Nikon Coolpix P7000, Panasonic Lumix DMC-GF1, and Panasonic Lumix DMC-GH2. The update is available via Software Update and the Apple Support Downloads page. Apple also publishes a full list of supported cameras. (Free, 6.45 MB)

**Evernote 2.0.4** -- Memory storage software <u>Evernote</u> has been updated to version 2.0.4. The new version improves PDF handling, both preventing issues with waiting for large PDFs to load and making it easier to drag PDFs out of the program. The update also includes what the developers call "lots of bug fixes." (Free, 15.9 MB)

**CopyPaste Pro 3.0** -- Plum Amazing describes its multiple-clipboard utility <u>CopyPaste Pro</u> as "Time Machine for your Clipboard." New in version 3.0 is the capability to search your clip archives, enabling you to find anything in any clip. The Clip Revolver feature—which existed in much older versions of the software—is restored. Extracting email addresses from clips is improved. And new preferences allow for enhanced control over CopyPaste's general behavior. (\$30 new, free update, 4.3 MB)

**1Password 3.5.7** -- Agile Web Solutions has bumped <u>1Password</u> to version 3.5.7. Most notably, the software now no longer quits when you close the main window. Also new is a success message after adding attachments, easier Dropbox sync setup, and better password strength reporting. Auto-correction and credit card filling are also improved. Rounding out the release are extensive enhancements to the software's Google Chrome compatibility, and minor fixes for Firefox 4 and Safari. (\$39.95 new, free update, 19.7 MB)

**iWeb 3.0.3** -- Apple has updated <u>iWeb</u>—the iLife '11 hanger-on that isn't iDVD—to version 3.0.3. The update addresses an issue with the iSight Movie widget on certain Macs, and corrects problems publishing iWeb sites via FTP. Apple also says that the update "improves compatibility with Mac OS X," which is good news I suppose, since that's the only operating system that iWeb supports. (\$49 new as part of iLife '11, free update, 177.12 MB)

Adobe Acrobat/Reader 10.0.1 -- Adobe has released updates to its PDF authoring and reading tools, <u>Acrobat</u> and <u>Reader</u>. The new versions of each address critical security vulnerabilities and improve overall stability. The Reader update also improves Protected Mode, along with QTP, Flash, and SCCM support. (Free updates, various sizes)

This article is copyright © 2011 <u>TidBITS Staff</u>. TidBITS is copyright © 2011 TidBITS Publishing Inc. Reuse governed by <u>Creative Commons License</u>.

# Improve MacBook Pro Battery Life with gfxCardStatus

#### by <u>Jeff Carlson</u>

Roughly every three years, I replace my MacBook Pro with a new model. That cycle gives me plenty of use out of each machine, but also means I leapfrog into features that appeared in intervening models.

Buying a new MacBook Pro (with <u>a 2.66 GHz</u> Intel Core i7 processor) last year was like a surprise birthday gift: It boasts significantly better battery life, the full range of multi-touch trackpad gestures, the aluminum unibody construction (which I'm surprised is one of my favorite features—it just feels so much more sturdy than previous models), and a highresolution LED screen.

This laptop also includes two graphics cards (designated as GPUs, or graphics processing units): the integrated Intel HD Graphics, and a discrete Nvidia GeForce GT 330M. The former is designed for low power consumption, and therefore better battery life, while the latter kicks in to provide graphics horsepower when needed.

Earlier dual-GPU MacBook Pros required that you specify which graphics mode to use in the Energy Saver preference pane, and then log out and log back in to your user account. Starting with the mid-2010 models, the switching occurs automatically: when an application is launched that requires more graphics power, the discrete Nvidia GPU fires up. Otherwise, the integrated Intel GPU provides the graphics without burning through the battery's charge. (You can turn off automatic switching in the preference pane, which leaves the Nvidia chip active all the time.)

When working away from my desk, I want to get the longest battery life I can. I would quit any obvious GPU hogs such as Photoshop, iPhoto, or iMovie, but I couldn't easily tell whether my MacBook Pro had switched to the integrated GPU.

To determine which GPU is active, you have to open the System Profiler application (press Option and choose System Profiler from the Apple menu), click the Graphics/Displays item under Hardware in the sidebar, and select the Intel or Nvidia video card. The one being used includes a Main Display: Yes.

| Carlson Alumination/2010                                                                                                    |                                                                                                    |        | 2)21/01/01 12:01 AM |
|----------------------------------------------------------------------------------------------------|----------------------------------------------------------------------------------------------------|--------|---------------------|
| Contents                                                                                                    | Video Card                                                                                                    | a Type | Ret Set             |
| Thardware #                                                                                                    | Intel HD Graphics                                                                                                    | GPU    | Built-in            |
| ATA<br>Audio diult tel<br>Biettoch<br>Cod Restor<br>Dispositio<br>Disk Kenting<br>Diskent Carlis<br>Hohow Chanel<br>Furbing<br>Diskent Carlis<br>Hohow RAD<br>Memory<br>PC Carlis<br>Partiel SCI<br>Poet<br>Poet<br>Poet<br>Poet<br>SAS<br>Serui-ATA | NVEXA Callance CT 130M<br>MotOrA Callance CT 130M<br>Chipset Model: WVDIA Callance CT 31<br>Type Chipset Wode: Cole<br>With Chipset Wode: Cole<br>With Chipset Wode: Cole<br>With Chipset Solution<br>With Chipset Cole<br>With Chipset Cole<br>Cole Cole<br>Cole<br>Cole Cole<br>Cole Cole Cole<br>Cole Cole<br>Cole Cole Cole<br>Cole Cole Cole<br>Cole Cole Cole Cole<br>Cole Cole Cole Cole Cole Cole Cole Cole |        | PCa                 |
| U58                                                                                                    | Online: Yes                                                                                                    |        |                     |
| * Network                                                                                                    | Bulli-In: Yes<br>Display Connector:                                                                                                    |        |                     |
| Arrent                                                                                                    | Status: No Display Connected                                                                                                    |        |                     |
|                                                                                                    |                                                                                                    |        |                     |
| Locations 4                                                                                                    |                                                                                                    |        |                     |

So, I would quit some obvious applications, go back to System Profiler, press Command-R to refresh the data, and see if "Main Display: Yes" appeared in the Intel GPU. I felt like I'd been transported back to the days of hunting disagreeable startup extensions in Mac OS 8.

However, it turns out the Nvidia GPU can be triggered by applications you wouldn't think of as being traditionally graphics hungry, such as most Twitter clients and even stalwart Fetch (perhaps because of the running dog progress animation?). Sure, I still get better battery life on this machine when using the Nvidia GPU than I did on my old laptop, but that doesn't mean I don't want to take advantage of low-power integrated graphics.

Initially, I installed Cody Krieger's free <u>gfxCardStatus 2.0</u> because it adds a menu bar icon that identifies which GPU is in use: a simple "i" for Intel (or "integrated"), or "n" for Nvidia. That alone saved a lot of time and frustration.

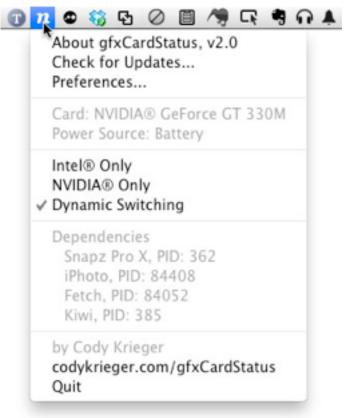

But then I noticed that when you click the icon, gfxCardStatus helpfully reveals which applications are forcing the discrete GPU, listed under Dependencies.

The utility goes beyond just reporting, though. You can force the MacBook Pro to use just integrated Intel graphics, discrete Nvidia graphics, or stick with dynamic switching, by choosing one of the options in the menu. Some applications don't respond well to a live switchover from the discrete to integrated GPU. BusyCal, for example, loses its capability to move between months when it's forced into Intel-only mode. However, quitting and relaunching BusyCal fixes the problem (since the software must also work on computers like the MacBook or Mac mini that include only integrated graphics).

gfxCardStatus 2.0 was released in December 2010 and adds a helpful new feature: it can switch GPUs based on whether you're working on battery or AC power. If you need the most battery life when working on the go, you can force the integrated graphics automatically. This feature is disabled by default, to avoid problems with apps that don't switch cleanly.

| Seneral           |                                            |  |
|-------------------|--------------------------------------------|--|
| Check for update  | es at startup<br>atus change notifications |  |
| Load gfxCardSta   |                                            |  |
|                   | ressages to the console                    |  |
| witching          |                                            |  |
| Restore last used | d mode at startup                          |  |
| Use power source  | e-based switching                          |  |
| On Battery:       |                                            |  |
| Intel® NVIDIAS    | Dynamic                                    |  |
| Plugged In:       |                                            |  |
| Intel® NVIDIAS    | Dynamic                                    |  |

I haven't timed the difference between running integrated and discrete graphics other than to notice that the battery estimate provided by Mac OS X's menu bar item does increase significantly (up to an hour more) when I'm on battery and have quit all dependent applications.

gfxCardStatus works with the following recent MacBook Pro models:

• 2010 i5/i7 MacBook Pro with Intel HD/ Nvidia GeForce GT 330M GPUs

- 2009 MacBook Pro with Nvidia GeForce 9400M/9600M GT GPUs
- Late 2008 MacBook Pro with Nvidia GeForce 9400M/9600M GT GPUs

gfxCardStatus definitely fills a narrow niche, but it's an elegant, helpful way to eke out the most time from your MacBook Pro's battery charge.

This article is copyright © 2011 <u>Jeff Carlson</u>. TidBITS is copyright © 2011 TidBITS Publishing Inc. Reuse governed by <u>Creative Commons License</u>.

#### Hot Links Of The Month:

Compiled by <u>Tom Ostertag</u>

#### Apple, Inc.

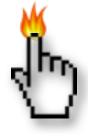

<u>Robust MacBook Sales Expected</u> <u>Through 1Q11</u> | Low End Mac

Apple Doubling Orders for Some Notebook Models as PC Laptop Sales Spiral Down | Low End Mac

How Soon Will Apple Transition MacBooks to Latest Intel CPUs? | Low End Mac

#### Mac Software

IPv4 / IPv6: The Bottom Line | ARIN.net

Apple Awarded Patent For Digital Safety Deposit Box | Cult Of Mac

<u>Yahoo Plus IMAP Settings for Mac OS X Mail</u> | Mac OS X Hints

Update: OnyX 2.2.4 | Mac In Touch

<u>Developer Preview of Mac OS X Lion</u> | Apple Hot News Mac OS X Lion Adds Recovery Partition Support [Gallery] | Cult Of Mac

<u>Lion Will Drop Support For Earliest Intel Macs</u> | TUAW

#### Mac Hardware

<u>'Sandy Bridge' Update to MacBook Air</u> <u>Expected in June</u> | Low End Mac

<u>Rumor Has Apple's New MacBook Pros Booting</u> <u>From Fast SSDs With Larger Trackpads</u> | AppleInsider

<u>Report: IMacs May Get Update Along With</u> <u>MacBook Pro</u> | Cult Of Mac

<u>IPad Versus MacBook Air: Which Is Right For</u> <u>You?</u> | TUAW

<u>Apple's New 15- And 17-inch MacBook Pros</u> <u>Feature Quad-core 17 Chips, AMD Graphics</u> | AppleInsider

Light Peak (Thunderbolt) Connects MacBook Pros To Next-Gen Devices | Cult Of Mac

Thunderbolt Smokes USB, FireWire With 10Gbps Throughput | Infinite Loop

<u>Time To Wave PowerPC Good-bye?, Dan</u> <u>Knight, Mac Musings</u> | Low End Mac

<u>Apple Updates MacBook Pro Line With</u> <u>Thunderbolt</u> | Tidbits

#### <u>iPad</u>

iPad Shipments Propel Apple to Top Mobile PC Position | Low End Mac

Apple will reportedly hold iPad 2 event on March 2 | AppleInsider

#### iPod/iPhone/iTunes

Android on ARM Running Inside a MacBook Pro | Low End Mac

Apple Rumor Mill Spits Out Super Size iPod Touch, iPad 3 Retina Display | Gizmodo

Apple looking to offer higher quality 24-bit music on iTunes - report | AppleInsider

<u>Best Apps for Your New iPhone</u> | Apple Hot News

#### **Miscellaneous**

<u>How To Download Any YouTube Video [Video</u> <u>How-To]</u> | Cult Of Mac

We Like Intel's New Laptop Ads | Low End Mac

Will the New MacBook Pro Move to SSD? Without a Doubt | Low End Mac

<u>What Do the Evolution of MacBooks and the</u> <u>Mac App Store Mean for Software?</u> | Low End Mac

Experiments with Drenched Laptops | Low End Mac

<u>Prevent sidebar 'Shared' clutter in OS X</u> | MacFixit

<u>Present PDFs with style using PDF to Keynote</u> | TUAW

Mac 911: Export Outlook calendar events to iCal | MacWorld

#### **Members Helping Members**

Need Help? Have a question the manual doesn't answer? Members Helping Members is a group of volunteers who have generously agreed to help. They are just a phone call or an

| Apple II / IIGS Software & Hardware | NV   |
|-------------------------------------|------|
| AppleWorks / ClarisWorks            | 3, 4 |
| Classic Macs                        | NV   |
| Cross-Platform File Transfer        | 2, 3 |
| FileMaker Pro                       | NV   |
| iMacs                               | NV   |
| Intel-Based Macs                    | NV   |
| iPhoto                              | 3    |
| iMovie                              | 6    |
| iWork                               | 4    |
| Mac OS Classic                      | 3    |

email away. Please call only during the appropriate times, and **only if you are a current mini'app'les member** and own the software in question.

| Mac OS X                      | NV   |
|-------------------------------|------|
| Microsoft Excel               | 2, 5 |
| Microsoft Word                | 2, 5 |
| Networks                      | NV   |
| New Users                     | 1    |
| PhotoShop                     | NV   |
| QuarkXPress                   | 5    |
| Quicken                       | NV   |
| QuickBooks and QuickBooks Pro | NV   |
| VectorWorks                   | NV   |
|                               |      |

| 1. Les Anderson   | 651-735-3953 | anderslc@usfamily.net      | DEW |
|-------------------|--------------|----------------------------|-----|
| 2. Tom Ostertag   | 651-488-9979 | tostertag@usfamily.net     | DEW |
| 3. Bruce Thompson | 763-546-1088 | bthompson@macconnect.com   | EW  |
| 4. Pam Lienke     | 651-457-6026 | <u>plienke@aol.com</u>     | DEW |
| 5. Ron Heck       | 651-774-9151 | <u>ronheck@comcast.net</u> | DEW |

D = Days, generally 9 a.m. to 5 p.m.

E = Evenings, generally 5 p.m. to 9 p.m.

W= Weekends, generally 1 p.m. to 9 p.m.

NV = No Volunteer

Please call at reasonable hours and ask if it is a convenient time for helping you. By the way, many of these volunteers can also be contacted on our forums. We appreciate your cooperation.

**Mini'app'les needs more volunteers for Members Helping Members** — If you are willing to be a Members Helping Members volunteer, please send an email message to Membership Director Les Anderson or contact him on our forums with your name, telephone number, contact hours, and the software and hardware areas you are willing to support.

#### Mini'app'les Membership Application and Renewal Form

Membership cost is \$15.00 for one year. To pay electronically using PayPal, visit the mini'app'les <u>website</u>. If you prefer to pay by check, use the form below. Please make your check payable to "mini'app'les".

| Name:                         |
|-------------------------------|
| Company (if mailed to):       |
| Address:                      |
| City, State, Zip:             |
| Phone # (home):               |
| Phone # (work):               |
| Phone # (cell):               |
| Membership ID # (if renewal): |
| Email:                        |

Your email address will NOT be sold, shared, or distributed. It will be used only for official mini'app'les business such as distribution of the newsletter and membership renewal reminders.

\_\_\_\_\_Check if this is a change of address notice

\_\_\_\_Check if you want to volunteer

\_\_\_\_\_Check if you want to be added to "Members Helping Members"

\_\_\_\_\_Check if you were referred by a club member (if so, please give member's name)

Please mail this application and your payment to:

mini'app'les P.O. Box 796 Hopkins, MN 55343-0796

Thank you for your support!

#### Benefits of mini'app'les Membership

- Access to the mini'app'les online forums. Post questions and/or answers about issues, trouble shooting, products, buying and selling, special events, discounts, and news about Apple and the mini'app'les club.
- Access to our Members Helping Members network of professional and advanced users of Apple technologies. These members volunteer their time to help other members with software, hardware, and other Apple related issues.
- A variety of Mac Special Interest Groups (SIGs) that meet each month.
- Multi-SIG meetings and workshops to help members with computer problems. You can bring your equipment to these events and receive support from knowledgeable Mac users to help diagnose your problem(s).
- Participation in drawings for computer hardware, software, and other computer related materials.
- Discounts from vendors and manufacturers. Refer to the on-line forums for current offers.

# mini'app'les

the minnesota apple computer users group, inc.

**Introduction** — This is the newsletter of mini'app'les, the Minnesota Apple Computer Users' Group Inc., a Minnesota non-profit club. The whole newsletter is copyrighted © by mini'app'les. Articles may be reproduced in other non-profit User Groups' publications except where specifically copyrighted by the author (permission to reproduce these articles must be given by the author). Please include the source when reprinting.

The mini'app'les Newsletter is an independent publication not affiliated, sponsored, or sanctioned by Apple, Inc. or any other computer manufacturer. The opinions, statements, positions, and views are those of the author(s) or newsletter staff and are not intended to represent the opinions, statements, positions, or views of Apple, Inc., or any other computer manufacturer. Instead of placing a trademark symbol at every occurrence of a trade-marked name, we state we are using the names only in an editorial manner, to the benefit of the trademark owner, with no intention of infringement of the trademark.

**Questions** — Members with technical questions should refer to the Members Helping Members section or bring their questions to an appropriate SIG meeting. Please direct other questions to an appropriate board member.

**Dealers** — Mini'app'les does not endorse specific dealers. The club promotes distribution of information that may help members identify best buys and service. The club itself does not participate in bulk purchases of media, software, hardware, and publications. Members may organize such activities on behalf of other members.

**Submissions** — We welcome contributions from our members. Perhaps you're using new software that you just can't live without. Maybe you have a new piece of hardware that you find extremely useful and of high quality. On the other hand, you might be struggling with problematic software or hardware. Why not share your experience with other members by writing a product review? Doing so may steer others towards quality products or help them avoid the problems you may be having.

Submissions must be received by the 15th day of each month to be included in the next month's newsletter. Please send contributions directly to our post office box (mini'app'les, PO Box 796, Hopkins MN 55343), or email them to miniapples@mac.com.

The deadline for material for the next newsletter is the fifteenth of the month. An article will be printed when space permits and, if in the opinion of the Newsletter Editor or Publications Director, it constitutes material suitable for publication.

This newsletter was produced using Apple's Pages word processor.

#### **Board of Directors**

| President                 | Tim Drenk<br>952-479-0891<br>timdrenk@miniapples.org              |
|---------------------------|-------------------------------------------------------------------|
| Vice President            | Dave Diamont<br>952-232-8868<br>ddiamont@mac.com                  |
| Secretary                 | Joel Gerdeen<br>763-607-0906<br>jgerdeen@mac.com                  |
| Treasurer                 | Dave Lundin<br>715-483-3776<br>cdlundin@centurytel.net            |
| Membership Director       | Les Anderson<br>651-735-3953<br>anderslc@usfamily.net             |
| Publications Director     | Tom Ostertag<br>651-488-9979<br>tostertag@usfamily.net            |
| SIG Director              | Kevin Strysik<br>651-489-4691<br>strysik@mac.com                  |
| Director at Large         | Bruce Thompson<br>763-546-1088<br><u>bthompson@macconnect.com</u> |
| Membership<br>Coordinator | Sandy Foderick<br>sfoderick@mac.com                               |